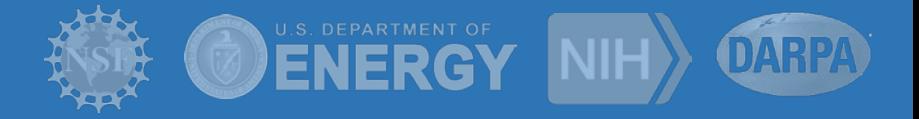

# **Pegasus Workflows on OLCF - Summit**

**George Papadimitriou** georgpap@isi.edu

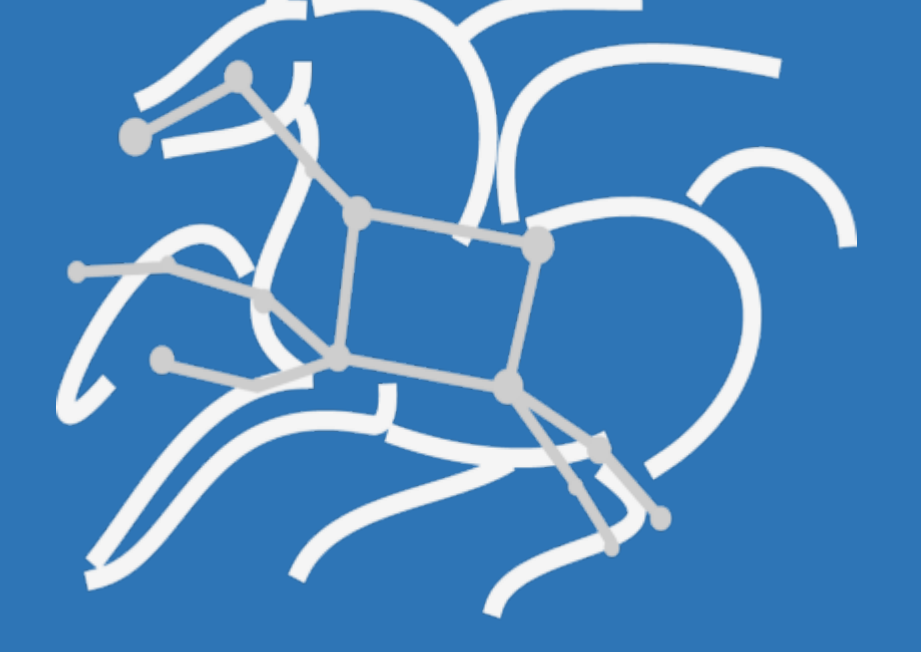

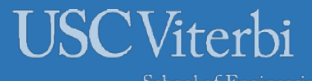

*http://pegasus.isi.edu*

#### **Outline**

#### • Kubernetes/OpenShift

- What is Kubernetes (Specs, Pods, Services)
- Why use Kubernetes in HPC
- Openshift at OLCF
- Pegasus Deployment on Openshift at OLCF
- How to Deploy
	- Prerequisites
	- Instructions
- Demo
	- Pegasus Workflow on Summit

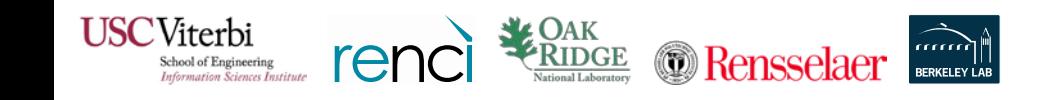

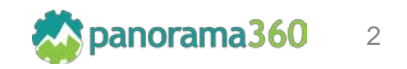

# Kubernetes

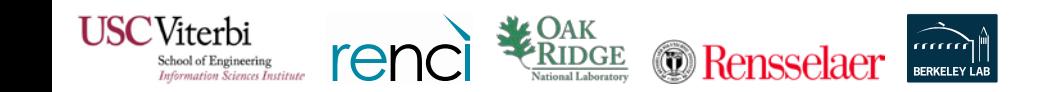

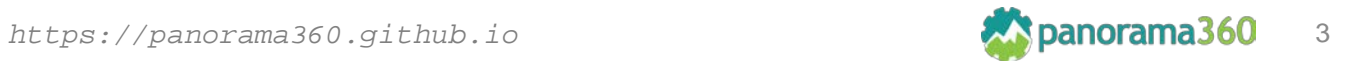

#### Kubernetes: Brief Overview

- **Kubernetes** is an open-source platform for running and coordinating containerized application across a cluster of machines.
- It can be useful for:
	- Orchestrating containers across multiple hosts
	- Control and automate deployments
	- Scale containerized applications on the fly
	- And more…
- **Key objects** in the Kubernetes architecture are:
	- Master: Controls Kubernetes nodes assign tasks
	- Node: Perform the assigned tasks
	- Pod: A group of one or more containers deployed on a single node
	- Replication Controller: Controls how many copies of a pod should be running
	- Service: Allow pods to be reached from the outside world
	- Kubelet: Runs on the nodes and starts the defined containers

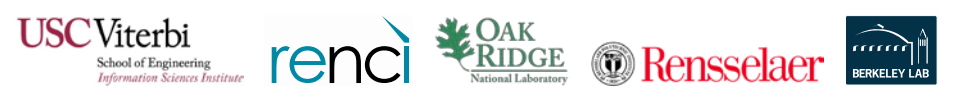

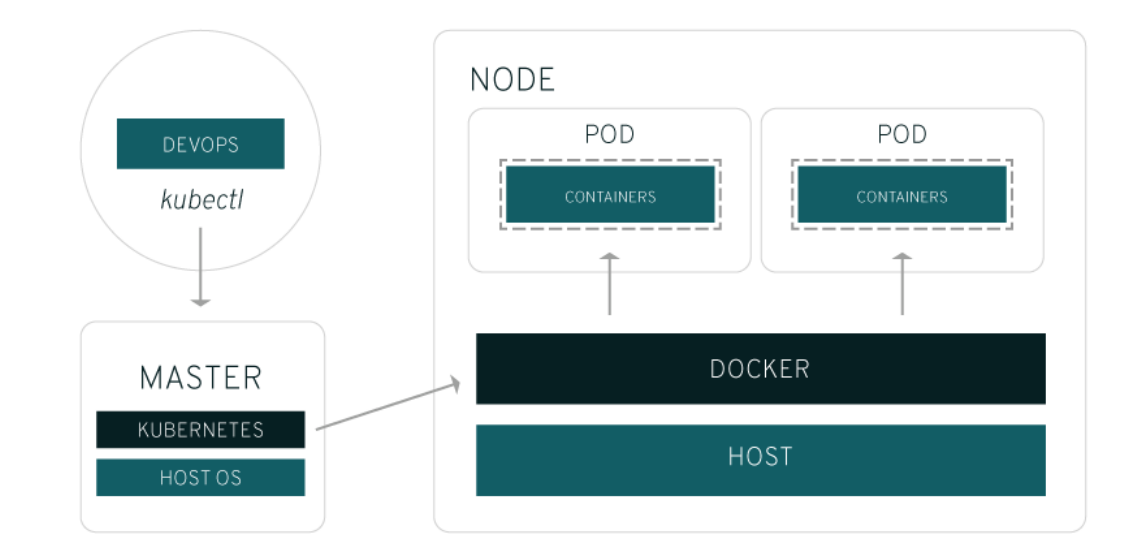

#### Reference:

<https://www.redhat.com/en/topics/containers/what-is-kubernetes>

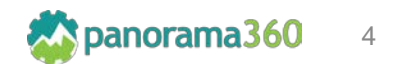

# Kubernetes: Configuring Objects

- Within Kubernetes, specification files describe the applications, services and objects being deployed
- Specification files can be written in YAML and JSON formats and can be used to
	- Deploy Pods
	- Create and mount volumes
	- Expose services etc.

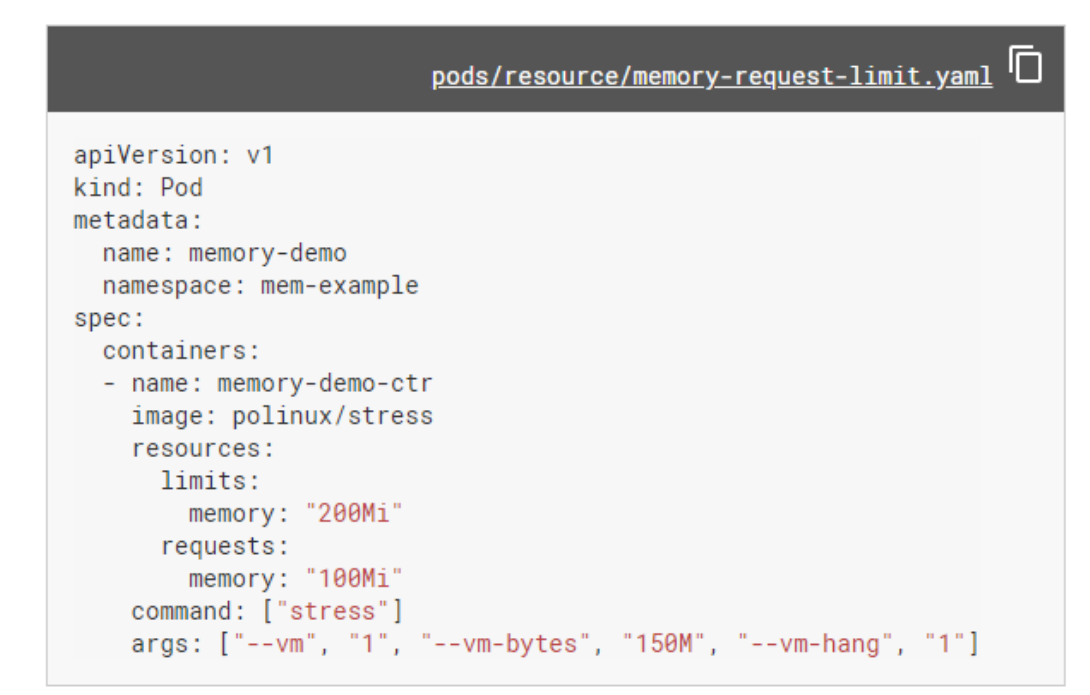

#### Reference:

<https://kubernetes.io/docs/tasks/configure-pod-container/>

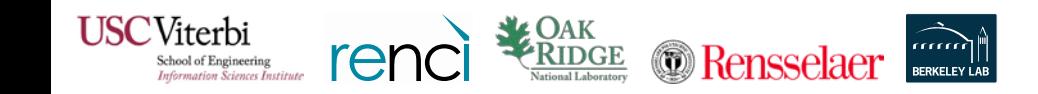

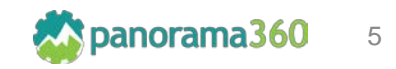

#### Kubernetes: Pods

- A **Pod** is the basic execution unit of a Kubernetes application
- Pods represent processes running on the cluster
- One can have one or multiple containers running within a Pod.
- **Networking:** Each Pod is assigned a unique IP address within the cluster
- **Storage:** A Pod can specify a set of shared storage Volumes. Volumes persist data and allow Pods to maintain state between restarts.
- **Lifecycle:** A Pod starts running on its assigned cluster-node until the container(s) exit or it is removed for some other reason (e.g. user deletes it).

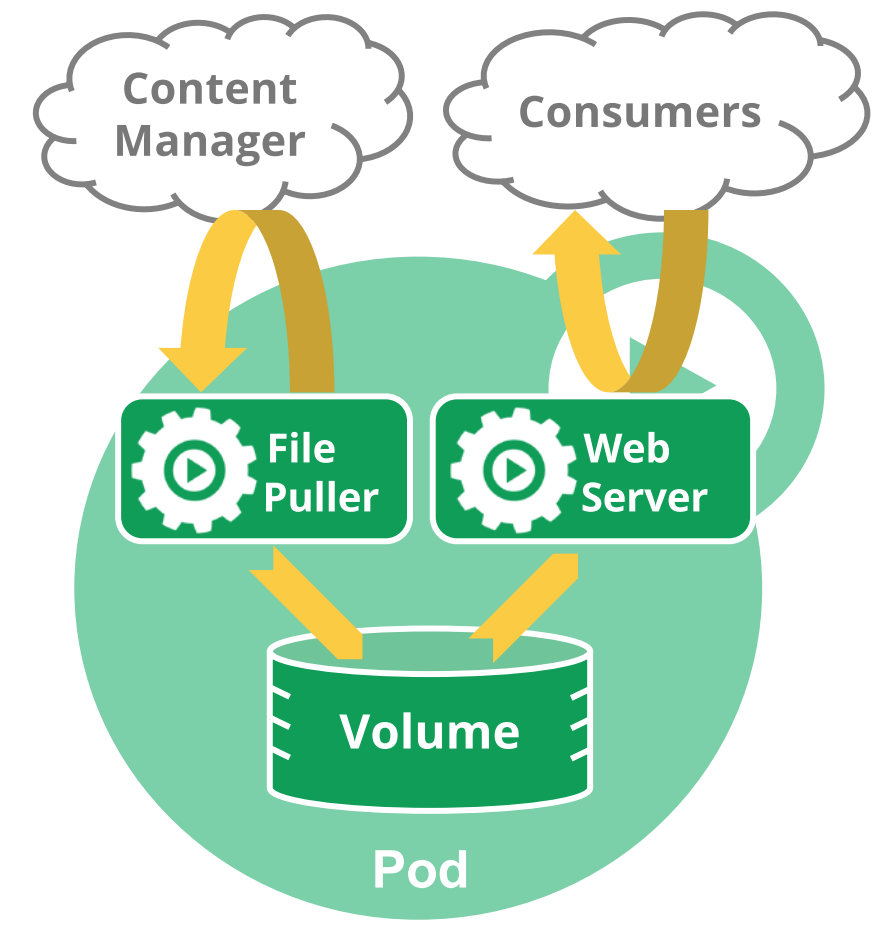

#### References:

<https://kubernetes.io/docs/concepts/workloads/pods/pod-overview/> <https://kubernetes.io/docs/concepts/workloads/pods/pod/> <https://kubernetes.io/docs/concepts/workloads/pods/pod-lifecycle/> <https://kubernetes.io/docs/concepts/storage/volumes/>

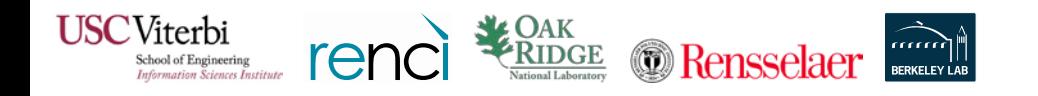

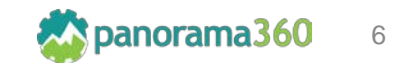

#### Kubernetes: Services

- A **Service** provides an abstract way to expose an application running on a set of Pods as network service to the rest of the world
- Since Pods are ephemeral, services allow users to access the backend applications via a common way
- Service types are:
	- ClusterIP: Exposes the service on a clusterinternal IP
	- NodePort: Exposes the service on each Node's IP at a static port
	- LoadBalancer: Exposes the service externally and loadbalances it
	- ExternalName: Maps the service to a name, returns a CNAME record returns a CNAME record

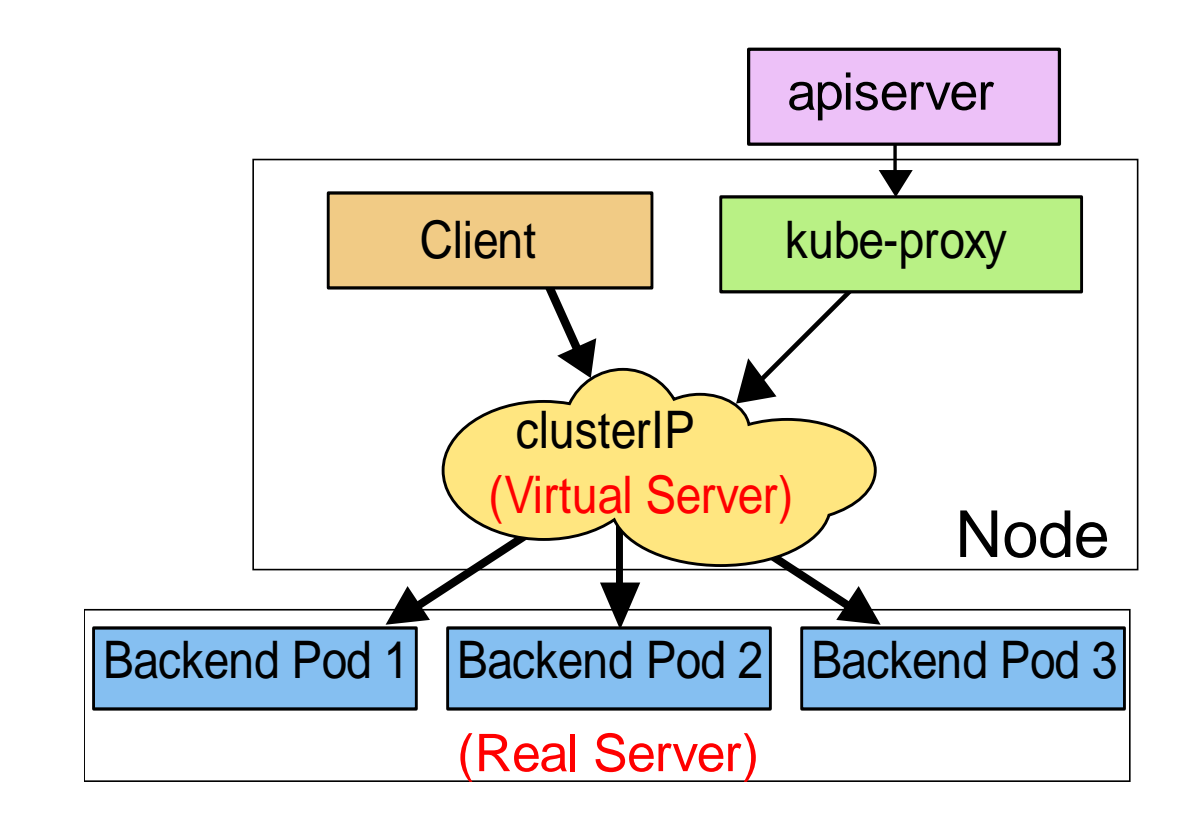

<https://kubernetes.io/docs/concepts/services-networking/service/>

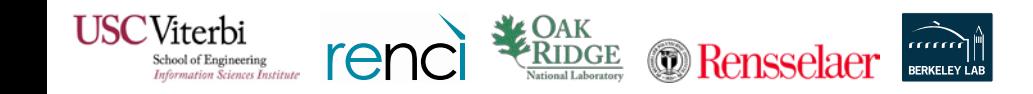

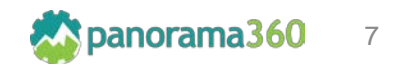

#### Kubernetes: Why it can be useful in HPC

- Running services on login nodes can be cumbersome (build from scratch, compile all dependences etc.) and sometimes prohibited by the system administrators.
- Maintaining an application/service up to day is easier
- **Assist workflow execution**
	- Create submission environments
	- Handle data movement and job submissions
	- Automation and Reproducibility
- **Create collaborative web portals**
	- Jupyter Notebooks
	- Workflow Design (e.g. Wings)
- **Streaming Data**
	- Consuming
	- Publishing

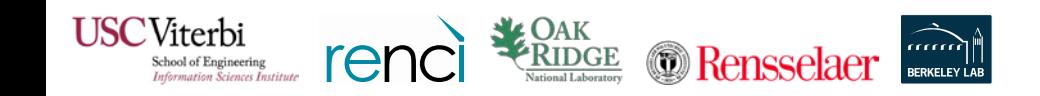

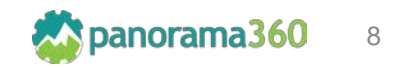

# Kubernetes (OpenShift) at OLCF

- OLCF has deployed OpenShift, a distribution of Kubernetes developed by RedHat
- OpenShift provides a command line and a web interface to manage your Kubernetes objects (pods, deployments, services, storage etc.)
- OLCF's deployment has automation mechanisms that allow users to submit jobs to the batch system and access the shared file systems (NFS, GPFS)
- All containers run as an automation user that is tied to a project

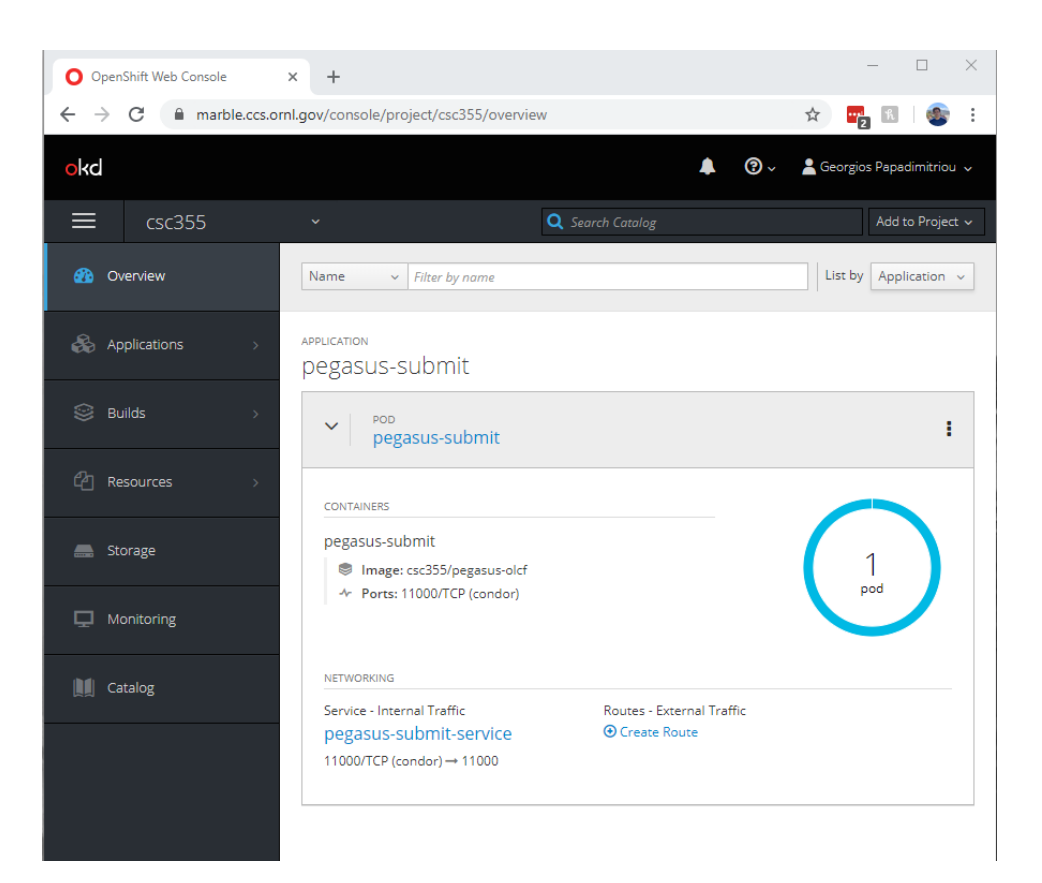

Reference:

<https://www.olcf.ornl.gov/wp-content/uploads/2017/11/2018UM-Day3-Kincl.pdf>

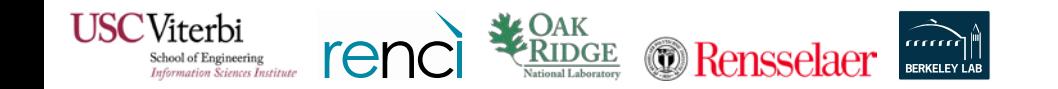

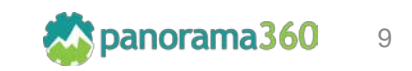

# Kubernetes (OpenShift) at OLCF: Pegasus Deployment

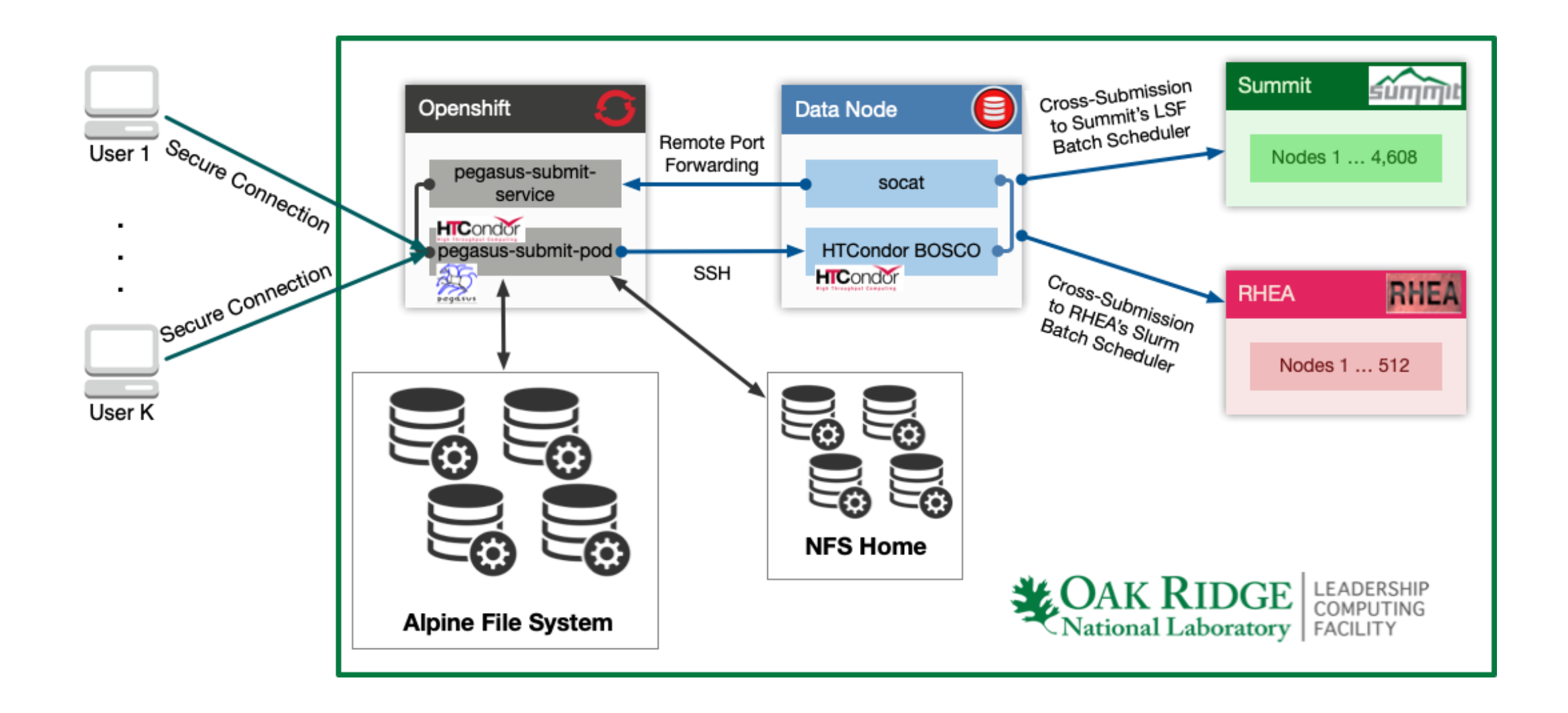

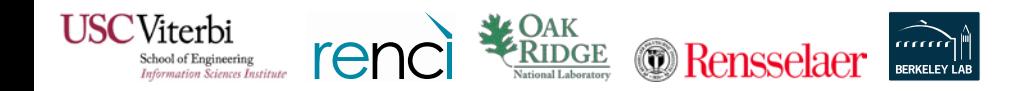

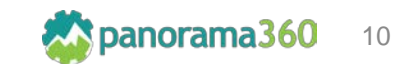

#### Kubernetes at OLCF: Pegasus Deployment - Advantages

- Pegasus workflow **environments** at OLCF have been **simplified**.
- Using the Kubernetes cluster at OLCF, we can deploy Pegasus submit nodes as services, within a few seconds.
- The deployment uses HTCondor's BOSCO SSH style submissions on the DTNs and achieves submissions to the SLURM and LSF batch schedulers.
- This approach allows a single workflow to be configured to use **all** of OLCF's resources. E.g. Execute transfers on the DTNs, run simulations and heavy processing on Summit and then do lightweight post processing steps on RHEA.

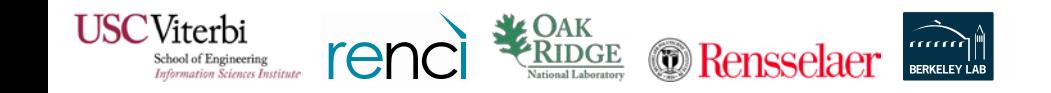

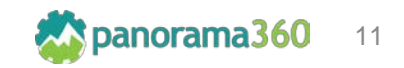

# How to Deploy

We will follow the tutorial: [https://pegasus.isi.edu/tutorial/summit/tutorial\\_setup.php](https://pegasus.isi.edu/tutorial/summit/tutorial_setup.php)

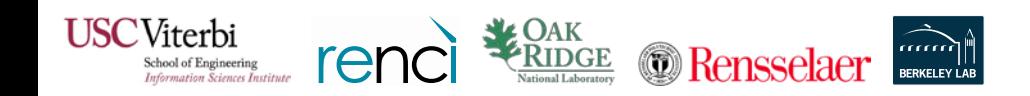

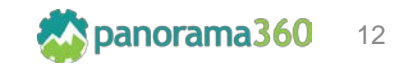

#### How to Deploy: Prerequisites

- Pegasus Kubernetes Templates for OLCF:
	- <https://github.com/pegasus-isi/pegasus-olcf-kubernetes>
- Openshift's Origin Client:
	- <https://github.com/openshift/origin/releases>
- A working RSA Token to access OLCF's systems
- An automation user for OLCF's systems
- Allocation on OLCF's Openshift Cluster (https://marble.ccs.ornl.gov)

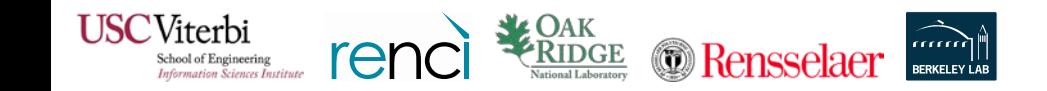

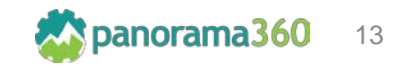

#### How to Deploy: Useful Origin Client Commands

- oc login: acquires an access token, authenticate against a cluster
- oc status: returns/prints the status of your deployments
- oc describe: shows details of a specific resource
- oc create: creates a Kubernetes resource from specification
- oc start-build: initiates the creation of a container image
- oc logs: returns/prints the Kubernetes log for a resource
- oc exec: executes a command in a container
- oc delete: deletes a resource

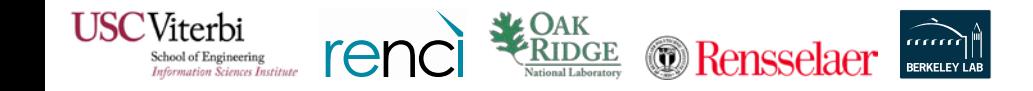

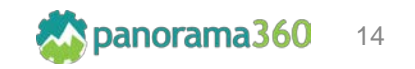

### How to Deploy: Pegasus - Kubernetes Templates

- **bootstrap.sh** Generates customized Dockerfile and Kubernetes pod and service specifications for your deployment.
- **Specs/pegasus-submit-build.yml** Contains Kubernetes build specification for the pegasus-olcf image.
- **Specs/pegasus-submit-service.yml** Contains Kubernetes service specification that can be used to spawn a Nodeport service that exposes the HTCondor Gridmanager Service running in your submit pod, to outside world.
- **Specs/pegasus-submit-pod.yml** Contains Kubernetes pod specification that can be used to spawn a pegasus/condor pod that has access to Summits's GPFS filesystem and its batch scheduler.

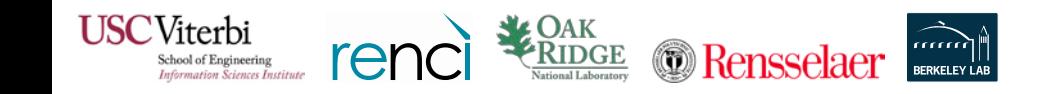

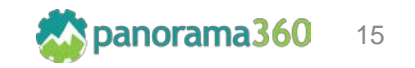

# How to Deploy: Customize Templates

In **bootstrap.sh** update the section "ENV Variables For User and Group" with your automation user's name, id, group name, group id and the Gridmanager Service Port, which must be in **the range 30000-32767**.

Replace the highlighted text:

- **USER:** with the username of your automation user (eg. csc001 auser)
- **USER ID:** with the user id of your automation user (eg. 20001)
- **USER\_GROUP:** with the project name your automation user belongs to (eg. csc001)
- **USER GROUP ID:** with the project group id your automation user belongs to (eg. 10001)
- **GRIDMANAGER\_SERVICE\_PORT:** with the Kubernetes Nodeport port number the Gridmanager Service should use (eg. 32752)

Execute Script:

\$ bash bootstrap.sh

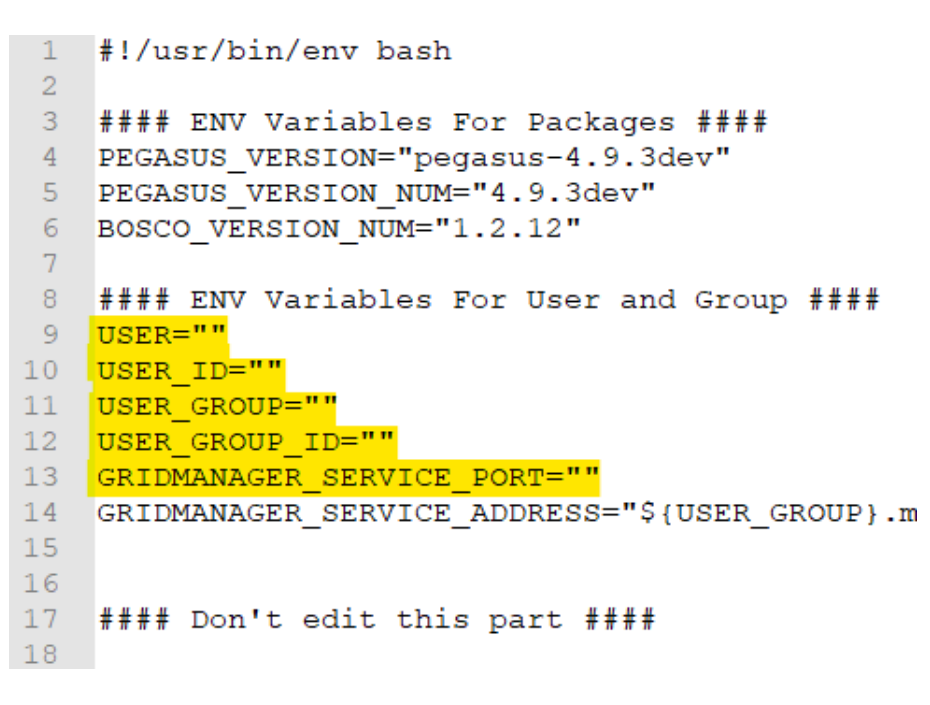

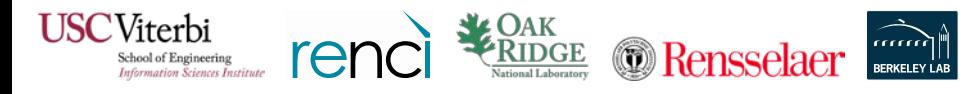

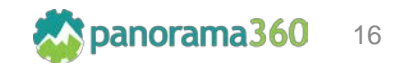

#### How to Deploy: Acquire an Access Token (Step 1)

\$ oc login -u YOUR USERNAME https://marble.ccs.ornl.gov/

```
Username: olcf_user
Password:
```
Login successful.

You have one project on this server: "csc001"

Using project "csc001".

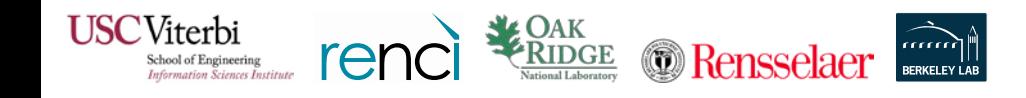

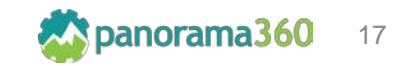

### How to Deploy: Build the Container Image (Step 2)

#### Create a new build and build the image:

**1**

\$ oc create -f Specs/pegasus-submit-build.yml buildconfig.build.openshift.io/pegasus-olcf created

**2**

\$ oc start-build pegasus-olcf --from-file=Docker/Dockerfile Uploading file "Docker/Dockerfile" as binary input for the build ...

Uploading finished build.build.openshift.io/pegasus-olcf-1 started

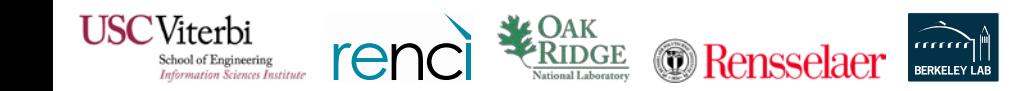

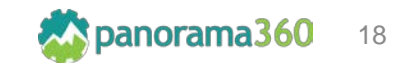

### How to Deploy: Build the Container Image (Step 2)

#### Trace the progress of the build:

```
$ oc logs -f build/pegasus-olcf-1
\sim \sim \simStep 30/30 : LABEL "io.openshift.build.name" "pegasus-olcf-1" "io.openshift.
 ---> Using cache
 ---> ed0f4341ff43Successfully built ed0f4341ff43
Pushing image docker-registry.default.svc:5000/cscXXX/pegasus-olcf:latest ..
Pushed 2/14 layers, 14% complete
Pushed 3/14 layers, 21% complete
Pushed 4/14 layers, 29% complete
Pushed 5/14 layers, 36% complete
Pushed 6/14 layers, 43% complete
Pushed 7/14 layers, 50% complete
Pushed 8/14 layers, 57% complete
Pushed 9/14 layers, 64% complete
Pushed 10/14 layers, 71% complete
Pushed 11/14 layers, 79% complete
Pushed 12/14 layers, 86% complete
Pushed 13/14 layers, 93% complete
Pushed 14/14 layers, 100% complete
Push successful
```
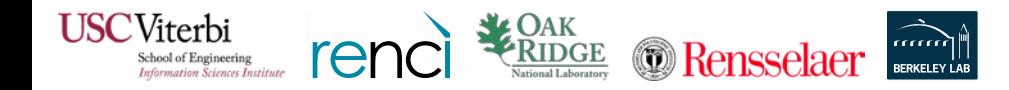

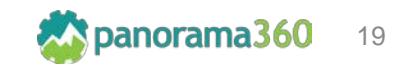

#### How to Deploy: Start the Kubernetes Service (Step 3)

Start a Kubernetes Service that will expose your pod's services:

\$ oc create -f Specs/pegasus-submit-service.yml service/pegasus-submit-service created

**Note:** In case this step fails, go back to the bootstrap.sh change the service port number and execute it again. Proceed from this step, there is no need to rebuild the container.

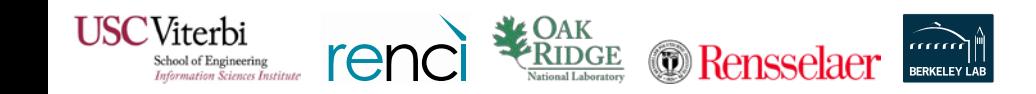

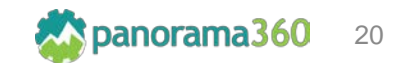

#### How to Deploy: Start the Pegasus Pod (Step 4)

Start a Kubernetes Pod with Pegasus and HTCondor:

\$ oc create -f Specs/pegasus-submit-pod.yml

pod/pegasus-submit created

Logon to the Pod:

oc exec -it pegasus-submit /bin/bash [csc001\_auser@pegasus-submit /]\$

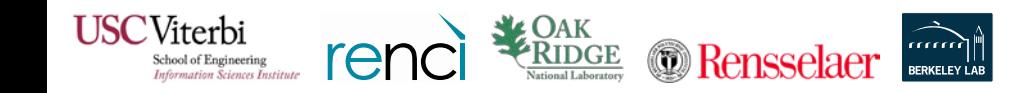

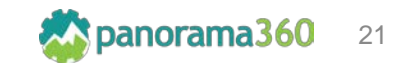

# How to Deploy: Configuring for Batch Submissions (Step 5)

*If this is the first time you bringing up the Pegasus container in Kubernetes we need to configure it for batch submissions.*

In the shell you got on the previous step execute:

\$ bash /opt/remote\_bosco\_setup.sh

**Note:** This script installs some additional files needed to operate on OLCF, and prepares the environment on the DTNs, by installing BOSCO.

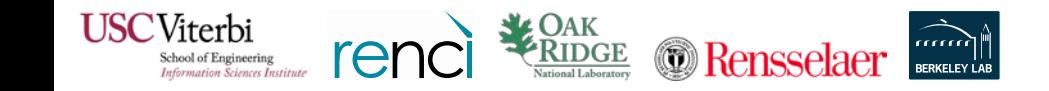

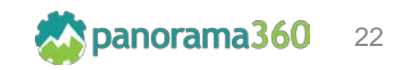

### How to Deploy: Check the status of the deployment

If all goes well you should see something similar to this in your terminal:

```
$oc status
In project cscXXX on server https://marble.ccs.ornl.gov:443
svc/pegasus-submit-service (all nodes):32753 -> 11000pod/pegasus-submit runs docker-registry.default.svc:5000/cscXXX/pegasus-olcf:latest
bc/pegasus-olcf docker builds Dockerfile on istag/centos: centos7
  -> istag/pegasus-olcf:latest
  build #1 succeeded 15 minutes ago
1 info identified, use 'oc status --suggest' to see details.
```
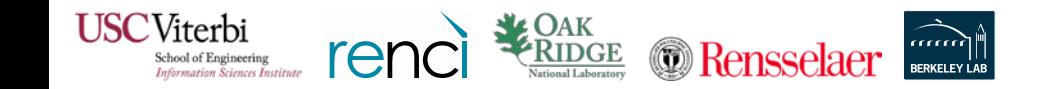

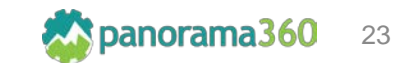

#### How to Deploy: Deleting the Pod and the Service

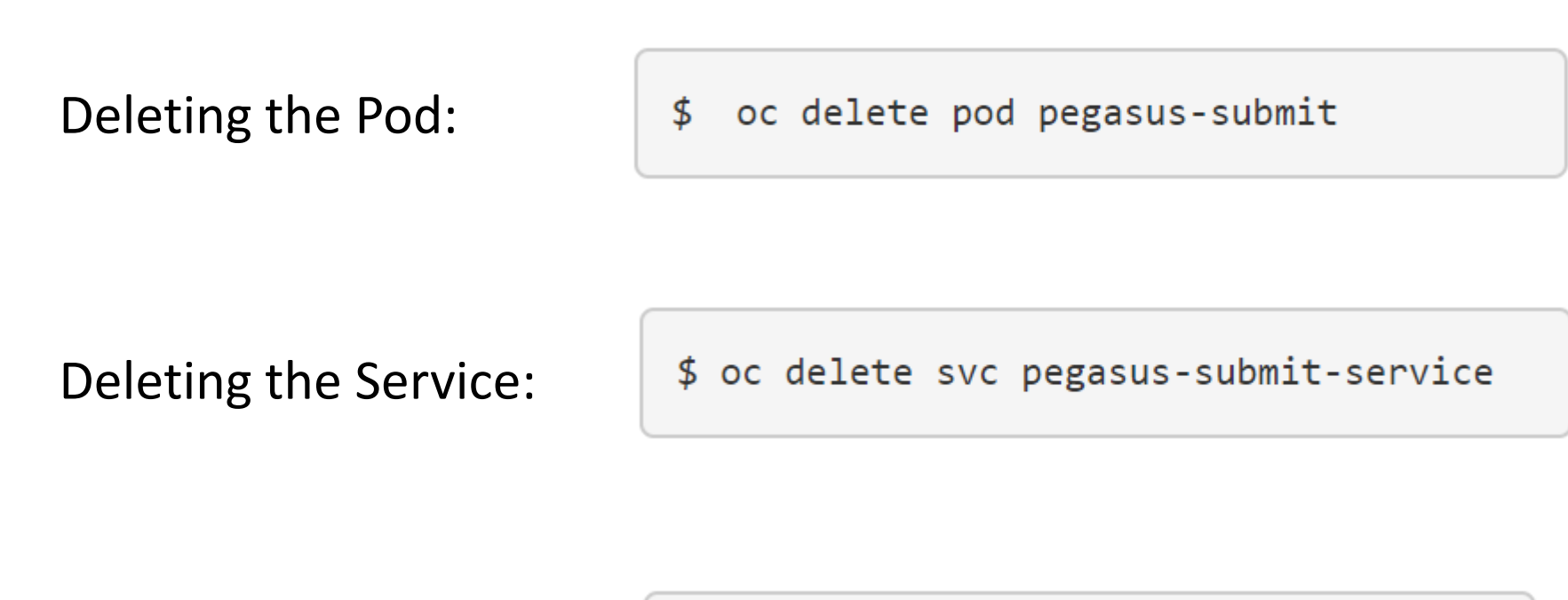

Deleting the container image:

\$ oc delete bc pegasus-olcf

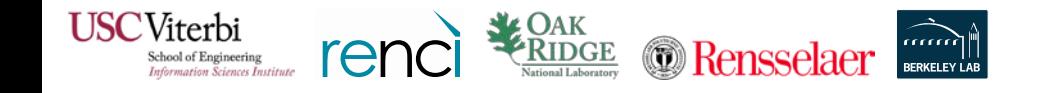

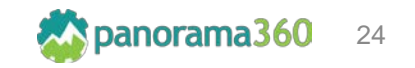

# Demo Workflow

We will follow the tutorial: [https://pegasus.isi.edu/tutorial/summit/tutorial\\_submitting\\_wf.php](https://pegasus.isi.edu/tutorial/summit/tutorial_submitting_wf.php)

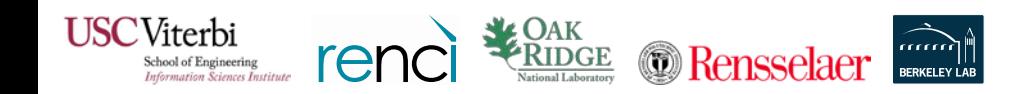

*https://panorama360.github.io* 25

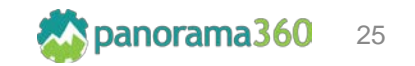

#### Acknowledgements

Special thanks to the OLCF people that helped us make this deployment happen !

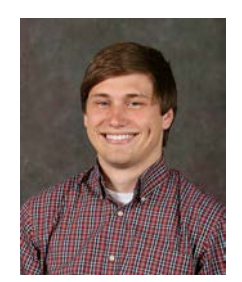

Jason Kincl [kincljc@ornl.gov](mailto:kincljc@ornl.gov)

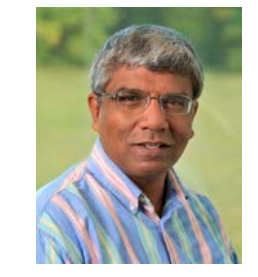

Valentine Anantharaj [anantharajvg@ornl.gov](mailto:anantharajvg@ornl.gov)

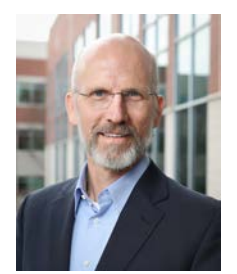

Jack Wells [wellsjc@ornl.gov](mailto:wellsjc@ornl.gov)

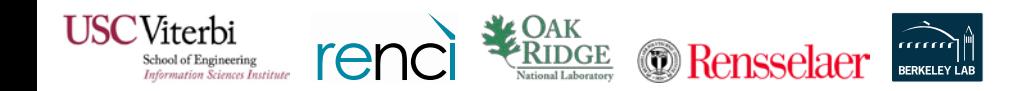

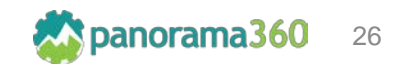

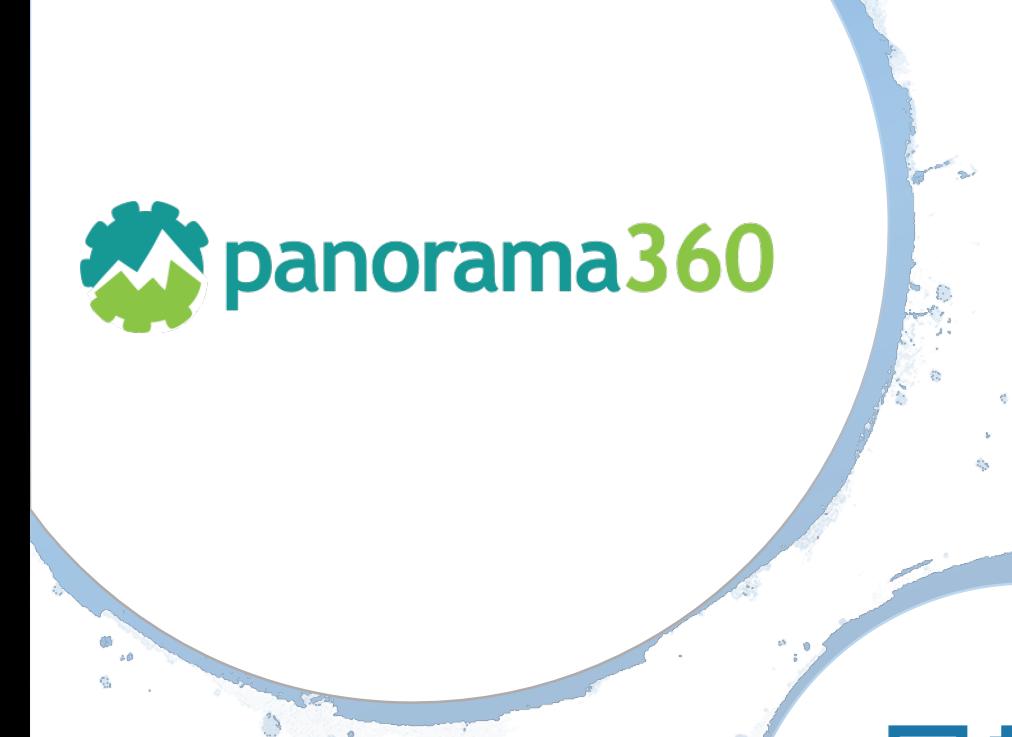

• GitHub: <https://github.com/Panorama360>

• Website: [https://panorama360.github.io](https://panorama360.github.io/)

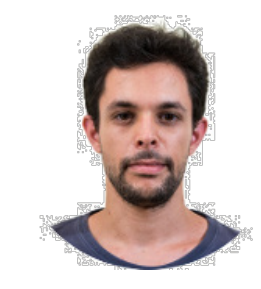

#### George Papadimitriou

Computer Science PhD Student University of Southern California

email: georgpap@isi.edu

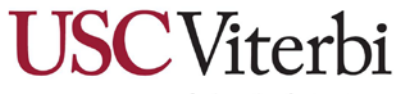

School of Engineering Department of Computer Science

#### https://panorama360.github.io/ *https://panorama360.github.io*

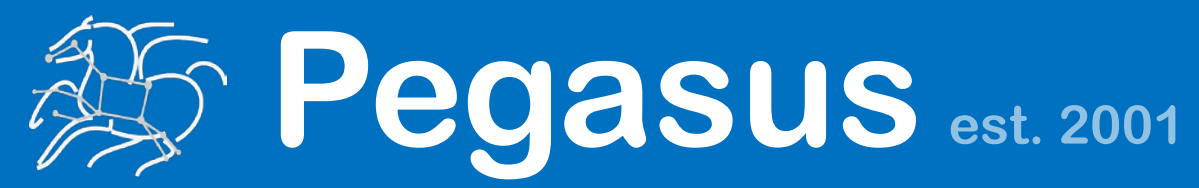

Automate, recover, and debug scientific computations.

# **Get Started**

**Pegasus Website** , , , , , , , , , , , , , , , , , , , http://pegasus.isi.edu

**Users Mailing List** pegasus-users@isi.edu

> **Support** pegasus-support@isi.edu

#### **Pegasus Online Office Hours**

https://pegasus.isi.edu/blog/online-pegasus-office-hours/

*Bi-monthly basis on second Friday of the month, where we address user questions and also apprise the community of new developments*